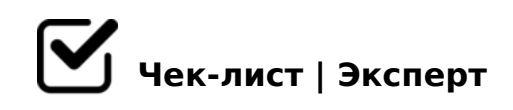

## **Создание новой презентации в Power point**

Данный чек-лист поможет вам проверить правильность создания Power point

## **Запуск Power point**

Щелкните правой кнопкой мыши по пустому месту на рабочем столе и создать Power point

*или зайти в окно внизу на рабочем столе и через программки воздать Power point*

Перед вами появится черный экран, щелкните на добавить страницу *или нажмите клавишу Enter*

## **Общие требования к структуре презентации**

На первом титульном листе указывается тема, учреждение, контактные данные

*Количество слайдов не должно превышать 20*

на втором слайде содержание с основными элементами *элементы могут быть представлены в виде гиперссылок*

последующие слайды - это ваш материал, который вы хотите донести до зрителей, учащихся, читателей

*не загромождайте слайд одним текстом*

в конце презентации

=5 701C4LB5 2AB028BL B5:AB A 7040=8O<8

 $\Box$  1O70B5; L=> B5:AB A @5D;5:A859 8;8 :@0B:8<8 2K2>40<8 ?> 20H59 B5<5

@8ABC?05< : 48709=C

- $\bigcap$  K18 @ 05 < D > = A?>;L7C9B5 D>=K 87 8=B5@=5B0, 4>?CAB8<K5 D>=K 2 Power point CA
- $\Box$  548=K9 AB8;L 2K45@6820=85 F25B0 D>=0, H@8DB>2, :0@B8=>: 2 >4=>< D>@<0B5
- K@02=8205< 8 @540:B8@C5< 2AN ?@575=B0F8N

5 701C4L ?@> MDD5:BK

- <>6=> 4>1028BL MDD5:BK 2 ?@575=B0F8N 2K;5B0NI85 A;094K 8;8 B5:AB =0 A;0940E
- $\Box$  845> 8;8 AAK;:8, 38?5@AAK;:8

A5 0:BC0;L=>?!

@>A<>B@8 A2>N ?@575=B0F8N #15@8 ;8H=55, 4>102L, GB> 701K;

B@5?5B8@C9

!>740=> A ?><>ILN >=;09= A5@28A0 '5:-;8AtBp|s://Ac?h 5e@kBists.expert

[:0: MB> C1@](https://checklists.expert/page/help#white-label)0BL?